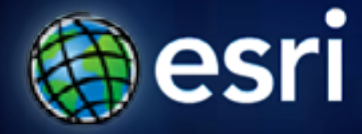

**Esri International User Conference** | **San Diego, CA Technical Workshops** | **7/12/2011**

# **Managing Imagery and Raster Data Using Mosaic Datasets**

Hong Xu, Prashant Mangtani

#### **Presentation Overview**

- **Imagery and raster data**
- **What is a mosaic dataset**
- **Use of mosaic datasets**
- **Build a mosaic dataset**
- **Migrate to mosaic datasets**
- **Q&A**

### **Characteristics of Imagery and Raster Data**

- **Many sources**
	- **Aerial photographs**
	- **Satellite imagery from many sensors**
	- **DEM and scanned maps**
	- **Analytical data**
- **High resolution and large volume**
- **Requirements:** 
	- **Store efficiently**
	- **Easy to search**
	- **Fast to process**
	- **Accessible**

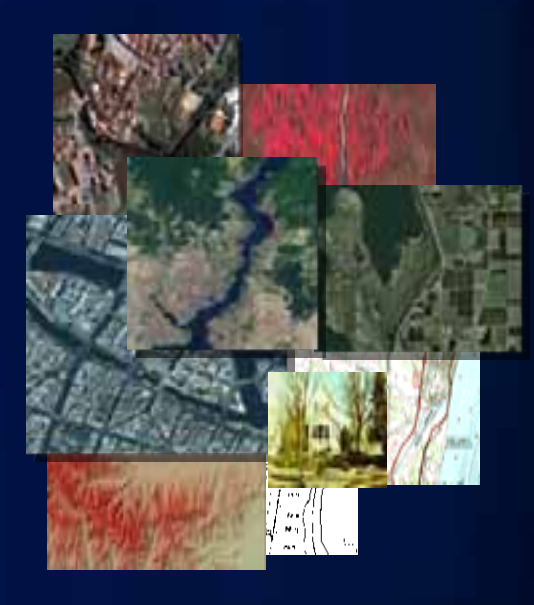

#### **Evolution of Raster Data Models in ArcGIS**

- **Raster dataset (8.0)**
	- **A single image**
- **Raster catalog (9.0)**
	- **A collection of raster datasets**
	- **Managed/unmanaged**
- **Image Server (9.2)**
	- **Mosaic dataset (10.0)**
	- **Enhanced raster catalog with mosaic view and on the fly processing capability**
	- **Managing and serving a collection of images**

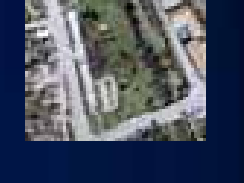

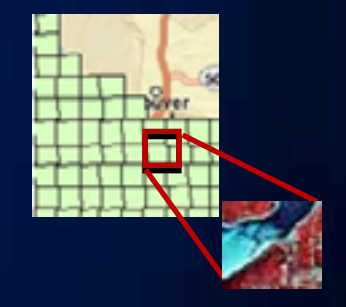

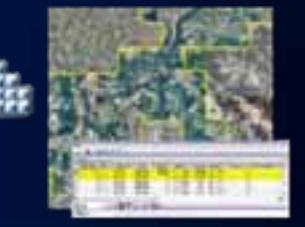

## **Raster Datasets**

- **Formats**
	- **TIFF (bigTIFF), Mrsid, JP2000, NITF, CADRG, Geodatabase raster etc**
	- **Compress: JPEG/LZW/LZ77/PackBits/CCITT**
- **Pyramids**
	- **Reduced resolution copies of the source**
	- **Improve display performance**
	- **Support three resample methods**
	- **Can be compressed**
- **Statistics**
	- **Enhance visual display**
- **Build Pyramids and Statistics tool**
	- **Support mosaic dataset**

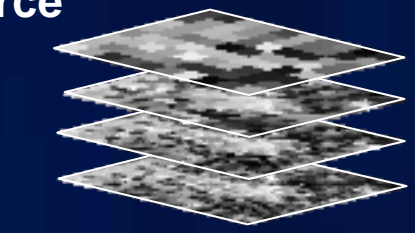

Factor of 2

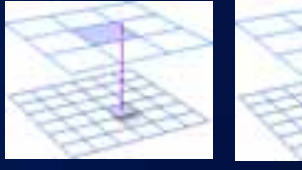

**Nearest** neighbor

**Bilinear** 

interpolation

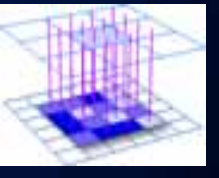

Cubic convolution

#### **Mosaic Dataset**

- **A GDB data model for managing and serving image collections**
- **Supported in FGDB/PGDB/SDE**
	- **Do NOT store pixels but reference them**
- **Advantages** 
	- **Reduce processing time and storage**
	- **Catalog large image collection fast**
	- **Seamless display at all scales**
	- **Multiple sensors and metadata**
	- **Streamline update and maintain quality**

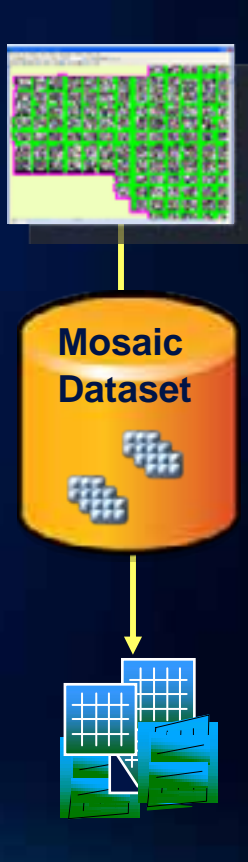

#### **Mosaic Datasets – Storage Schema**

- **A composite layer in ArcMap**
	- **Footprint/boundary/seamline**
	- **Image**

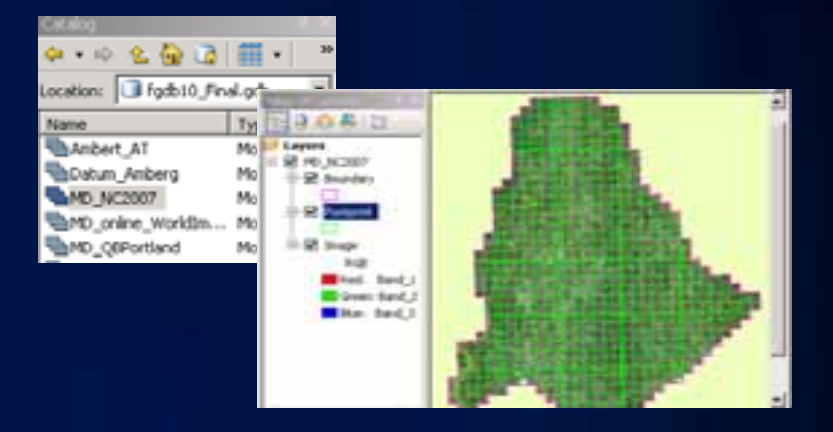

#### • **Stored as a set of internal geodatabase tables**

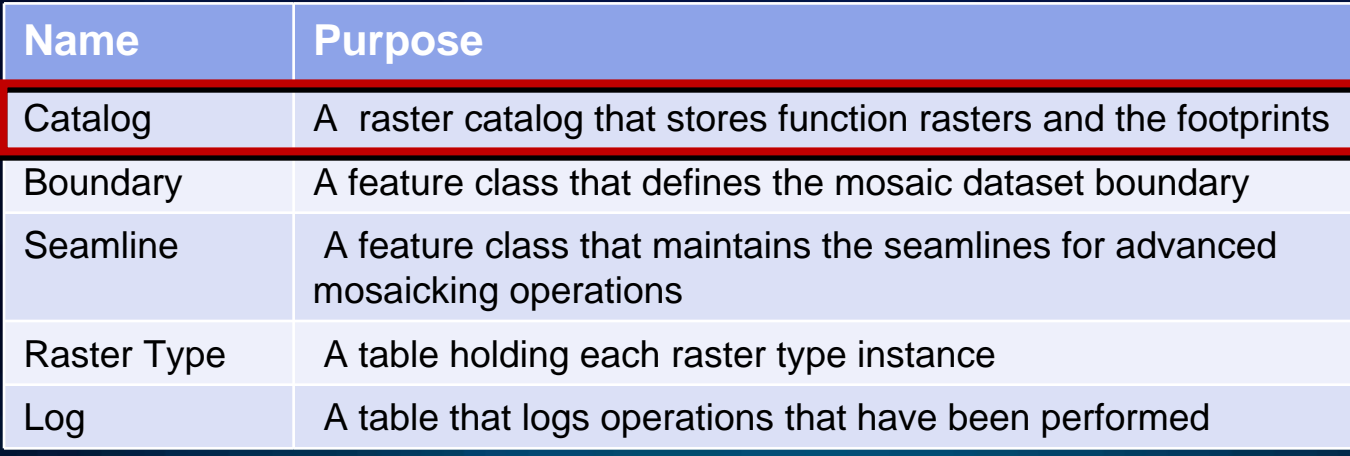

## **Mosaic Datasets – Catalog Table**

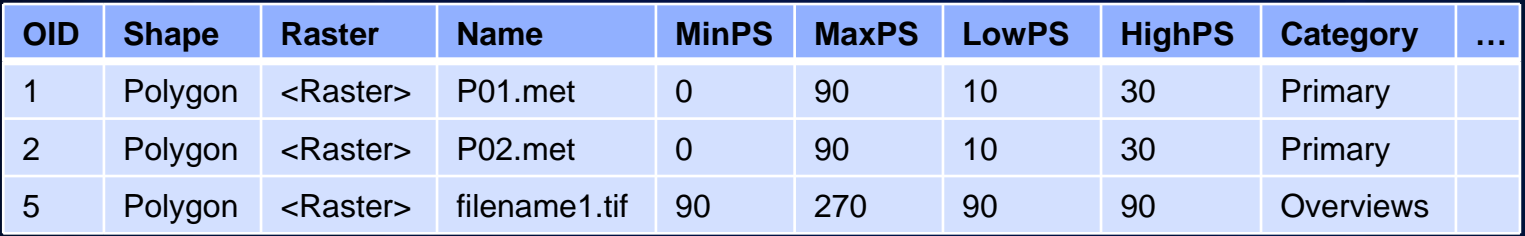

#### • **A special raster catalog**

- **Shape field stores the footprints**
- **Raster field stores function raster datasets**

#### • **Function raster datasets**

- **Store references to the image along with processing**
- **Process on the fly during access**
- **MinPS and MaxPS define the visibility ranges of the rasters**

#### **Mosaic Dataset – Overviews**

- **Fast and seamless display**
- **Overview vs. Pyramids**
	- **Overviews for mosaic dataset**
	- **Pyramids for raster dataset**
- **A set of resampled rasters**
	- **Multiple levels**
	- **Each level has multiple tiles**
	- **Each tile is a tiff file**

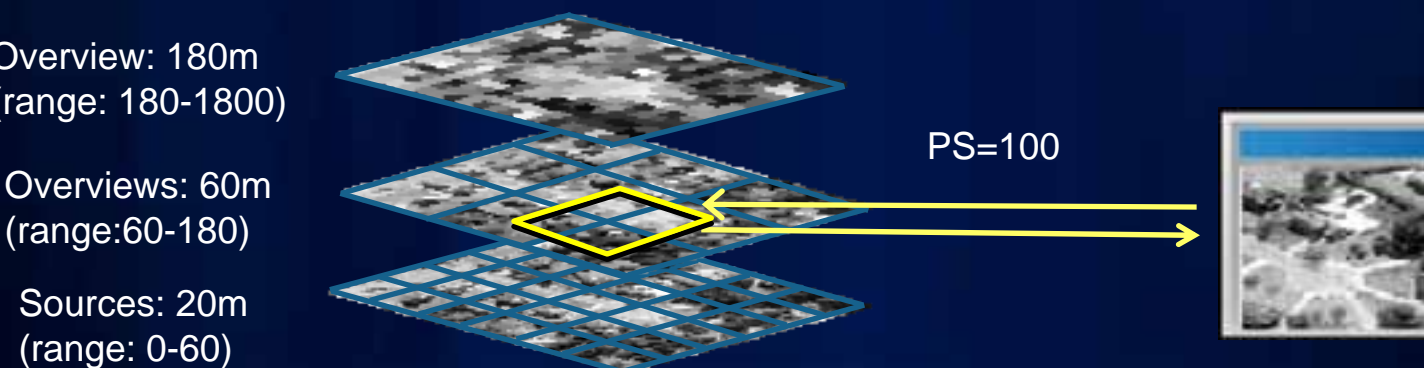

Overview: 180m(range: 180-1800)

#### **Mosaic Dataset – Mosaic Rules**

Closest to the center

- **Control which raster/pixels to display**
- **Mosaic method to sort the rasters**
	- **Closest to center (default)**
	- **By attribute**
	- **Closest to nadir**
	- **North west**
	- **Seamline**
- **Mosaic operator to resolve the overlaps**
	- **First/Min/Max/Mean/Blend**

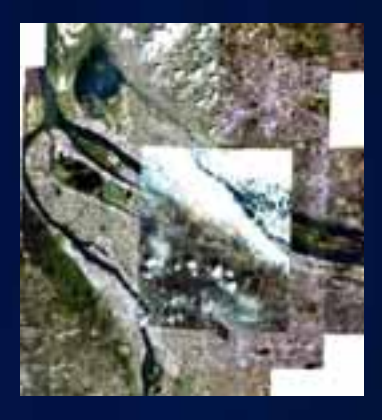

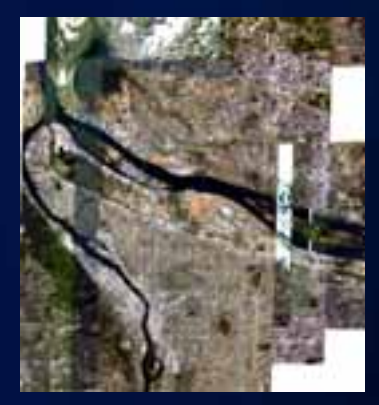

By attribute: cloud cover

## **Use of Mosaic Dataset**

- **Use as a catalog**
	- **Selection/query**
	- **Add selected images to Map**
	- **View raster and metadata**
	- **Time aware**
- **Use as a raster dataset**
	- **Seamless display**
	- **Export a raster dataset**
	- **Use as an input to geoprocessing tool**

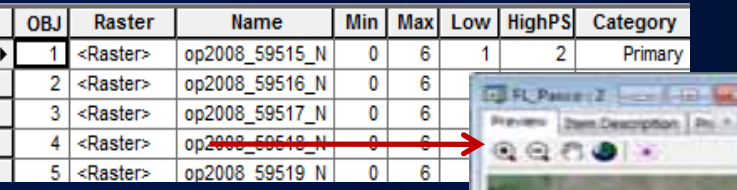

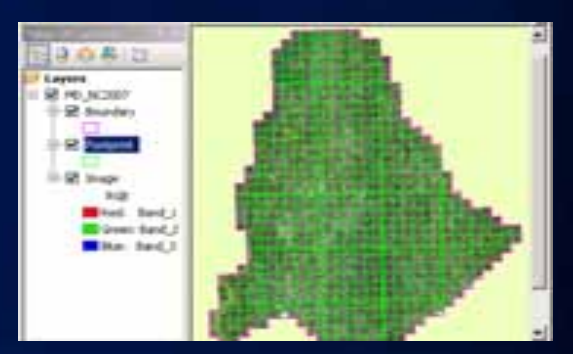

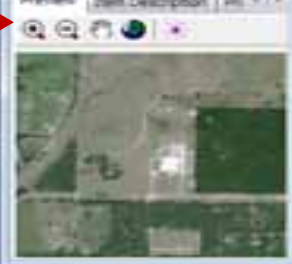

#### **Use of Mosaic Dataset (Continue)**

- **Serve as an image service**
	- **Similar functionality as local mosaic dataset**
	- **Access as a catalog**
		- **Select/download selected images**
		- **Time aware**
	- **Access seamless mosaic**
	- **REST**
	- **WCS/WMS**
- **Image Extension license**

# **Demo: Using Mosaic Datasets**

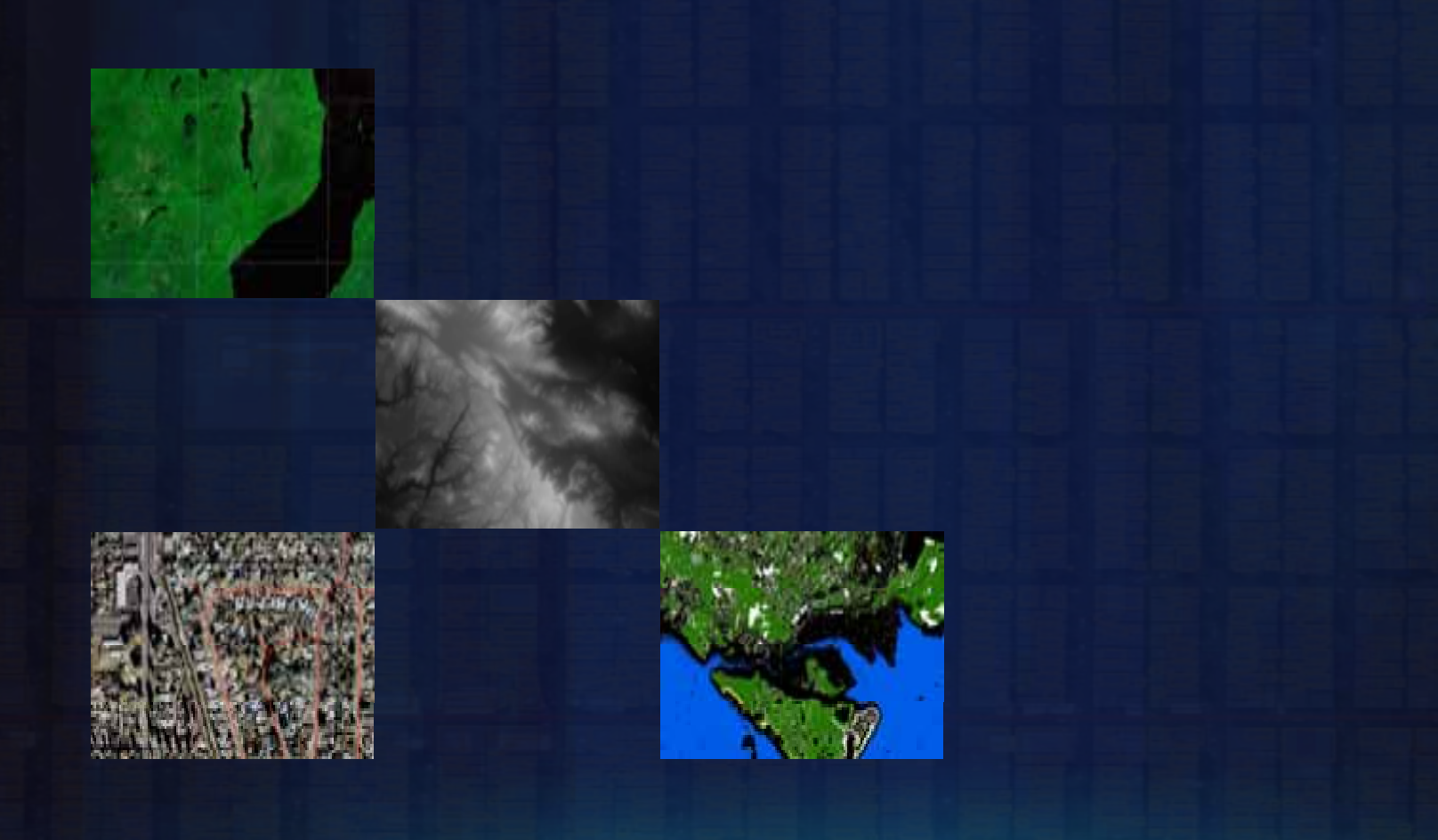

#### **Build a Mosaic Dataset**

- **Mosaic dataset toolset**
- **Automate with model and python**
- **Typical workflow**
	- **Create a mosaic dataset**
	- **Add rasters**
		- **Calculate cell size range**
		- **Build boundary**
	- **Build overviews (optional)**
	- **Edit properties (optional)**

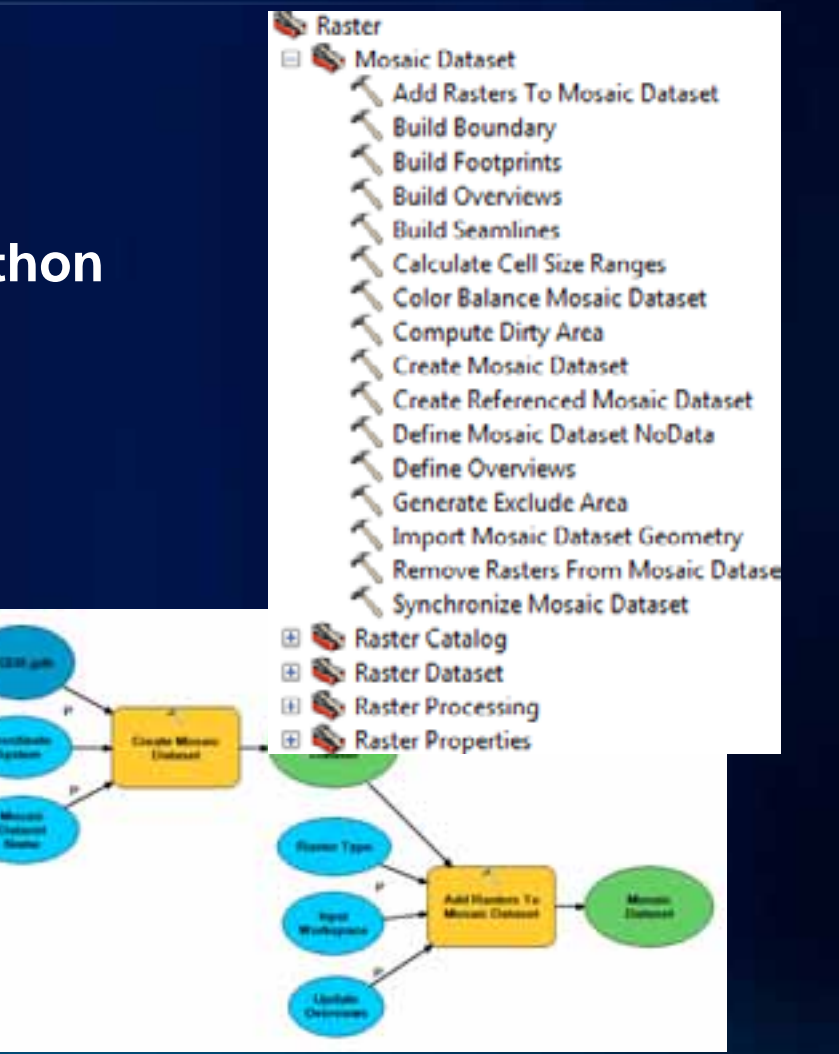

#### **Build a Mosaic Dataset - Create**

- **Create table schema and define pixel properties**
- **Spatial reference (required)**
	- **Used in footprints and overviews**
	- **Can be different from input**
	- **Datum consideration**
- **Number of bands**
	- **Taken from the first added raster**
- **Pixel type**
	- **Taken from the first added raster**

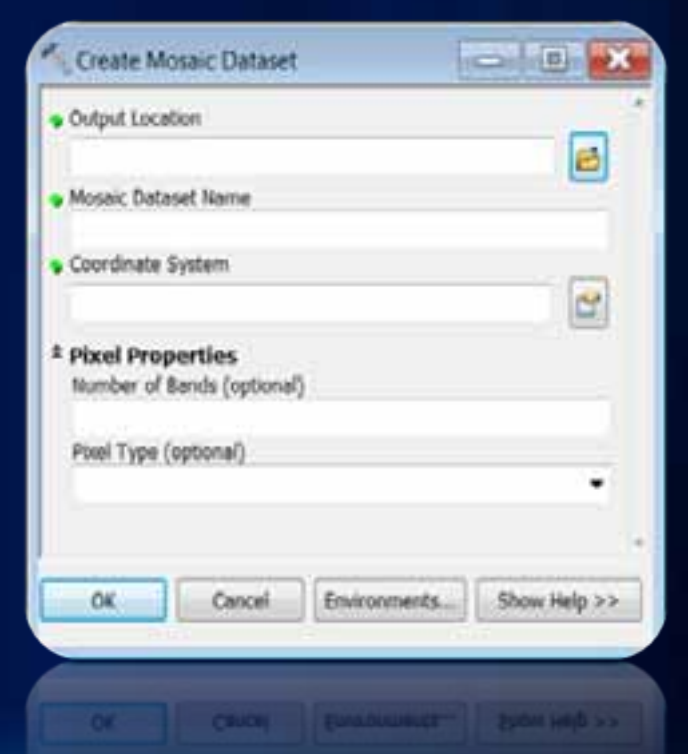

#### **Build a Mosaic Dataset – Add Rasters**

#### • **Specify a raster type**

- **Define the format to crawl**
- **Metadata to read and fields to create**
- **Processes to apply**

#### • **Support many raster types**

- **Raster Dataset/NITF/CADRG/etc.**
- **QB/IKONOS/Landsat/WVI/WVII/etc**
- **Web Services**
- **Table/Image Service Definition**

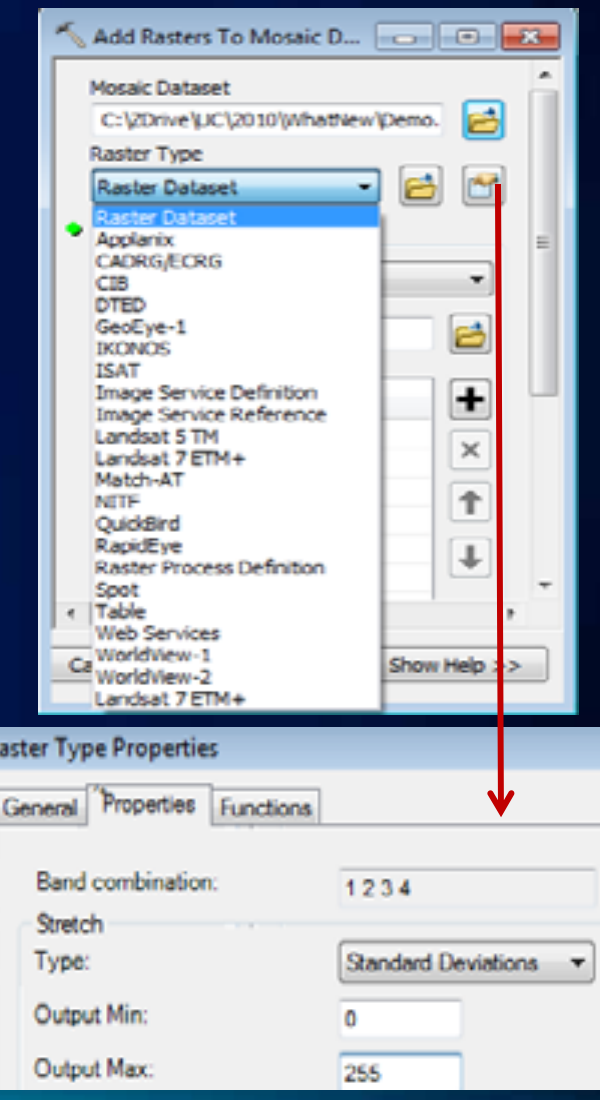

## **Build a Mosaic Dataset – Cell Size Ranges**

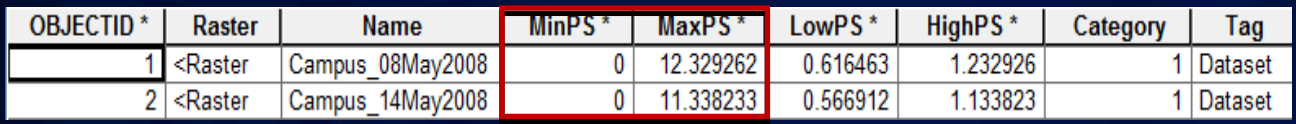

- **MinPS and MaxPS define the visibility of the rasters**
- **Use Calculate Cell Size Ranges tool**
- **Based on source and overlaps**
- **Default cell size range factor is 10**

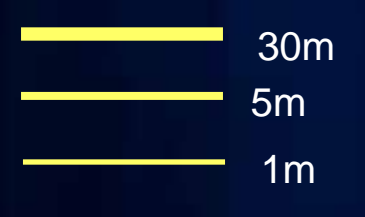

5m visible range 0-50 1m visible range 0-5 30m visible range 3 0-30 0  $\rightarrow$  5-30

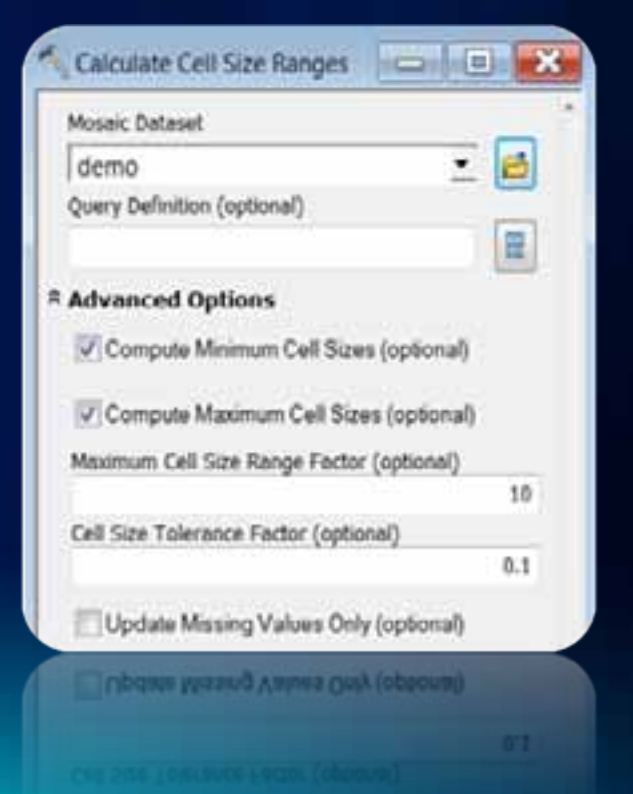

## **Building a Mosaic Dataset – Background**

- **Footprint**
	- **Build Footprint tool**
	- **Edit using Editor**
	- **Import Mosaic Dataset Geometry tool**
- **Define NoData**
	- **Based on a value**
	- **Based on a range**

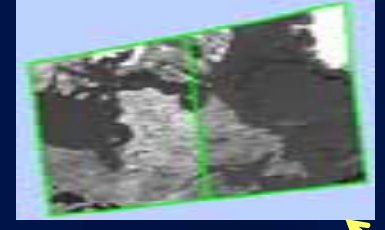

Use footprint

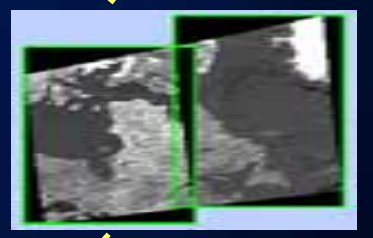

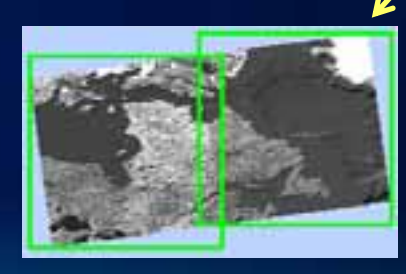

Use NoData

#### **Build a Mosaic Dataset - Boundary**

- **Define the boundary of the mosaic dataset**
	- **Pixels outside the boundary will be clipped**
- **Build using Build Boundary tool**
	- **Calculated based on footprints**
- **Can be modified using Editor**
	- **Import Mosaic Dataset Geometry tool**

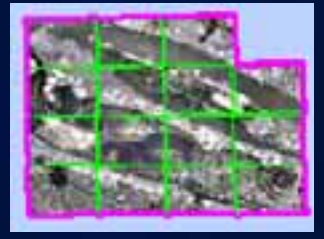

#### **Build a Mosaic Dataset – Overviews**

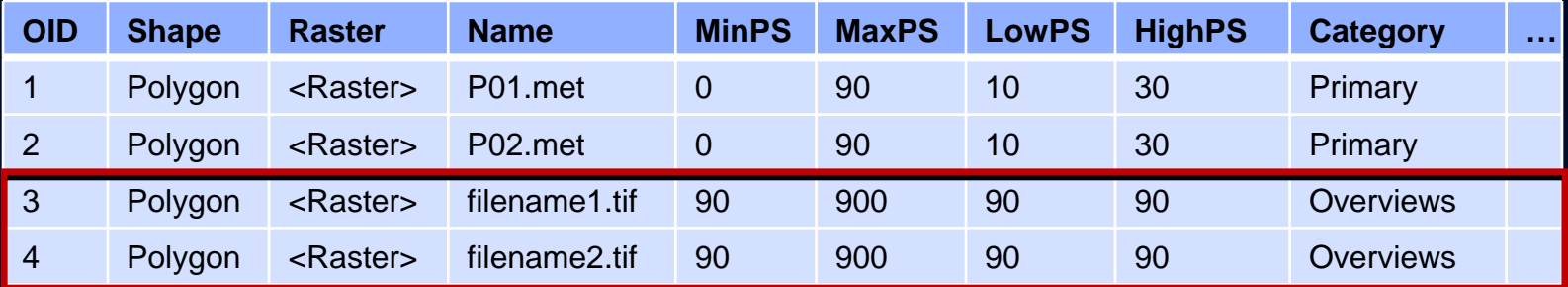

- **Build Overviews tool**
	- **Generate overview images**
- **Define Overviews tool** 
	- **Redefine the default parameters**

Default overview parameters:

TIFF format with JPEGSize is 5120x5120 Factor of 3Overview location

• **Optionally add an external raster as overview**

## **Build Mosaic Dataset – Advanced Processing**

#### • **Color Correction**

- **Based on a calculated color surface**
- **Based on an existing target raster**
- **Support excluded area**

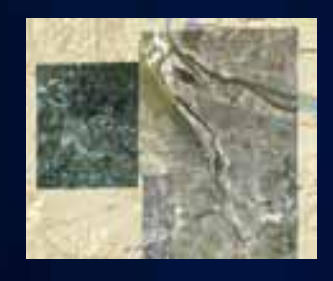

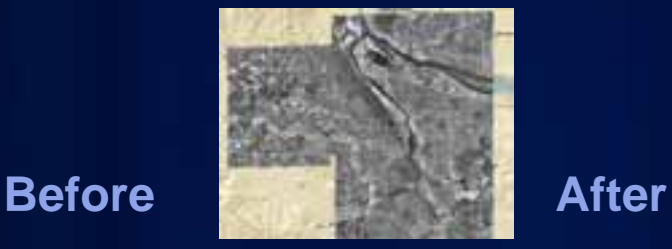

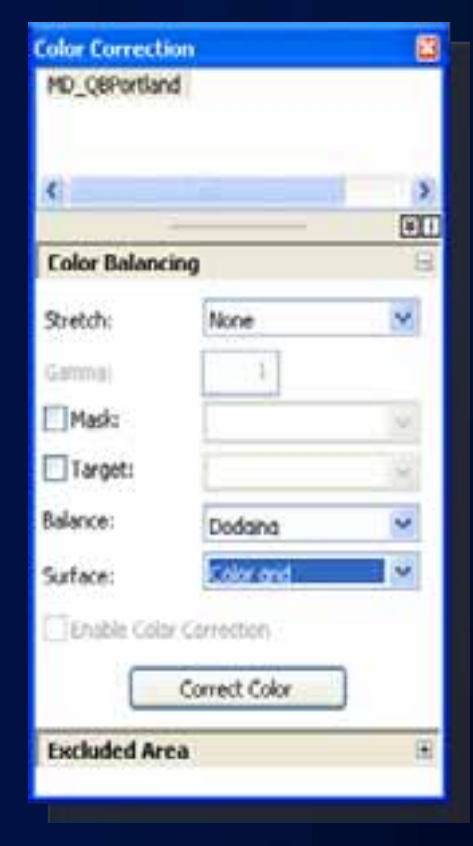

#### • **Seamlines**

- **Used for seamline mosaicking**
- **Build Seamlines GP tool**
- **Edit and Import seamlines**

## **Demo: Build Mosaic Datasets**

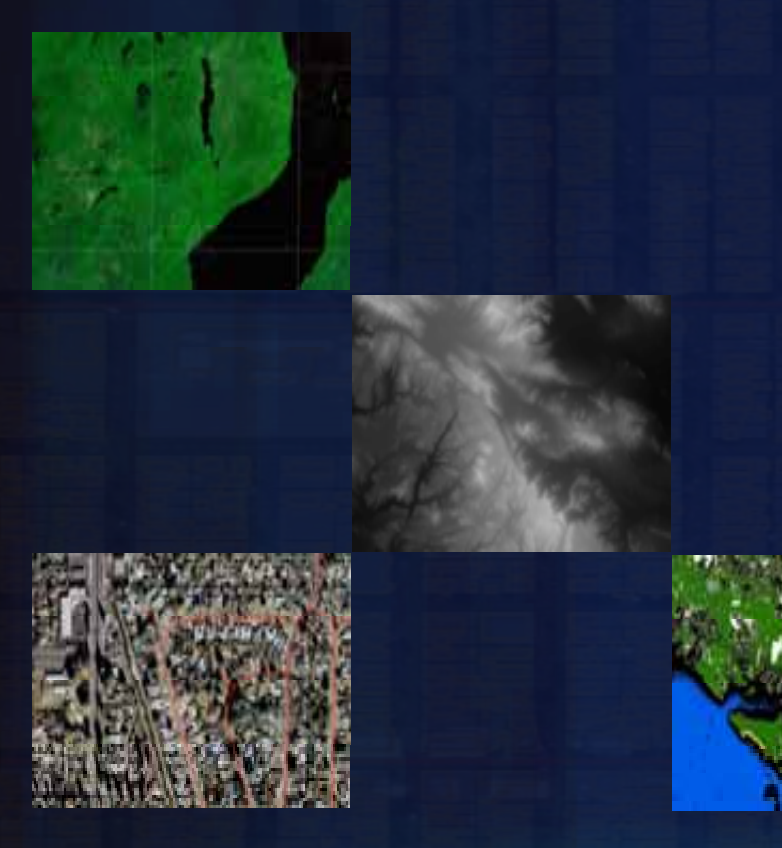

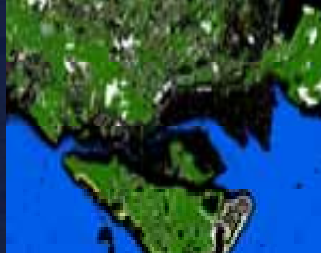

#### **Mosaic Dataset – Update**

- **Add new rasters from a folder** 
	- **Synchronize Mosaic Dataset tool**
		- **Identify new data in the folder**
	- **Add Raster tool**
- **Source rasters are changed**
	- **Changes in geometric/metadata/etc.**
	- **Run Synchronize Mosaic Dataset tool**
- **Remove Rasters**
	- **Use Remove Rasters from Mosaic Dataset tool**

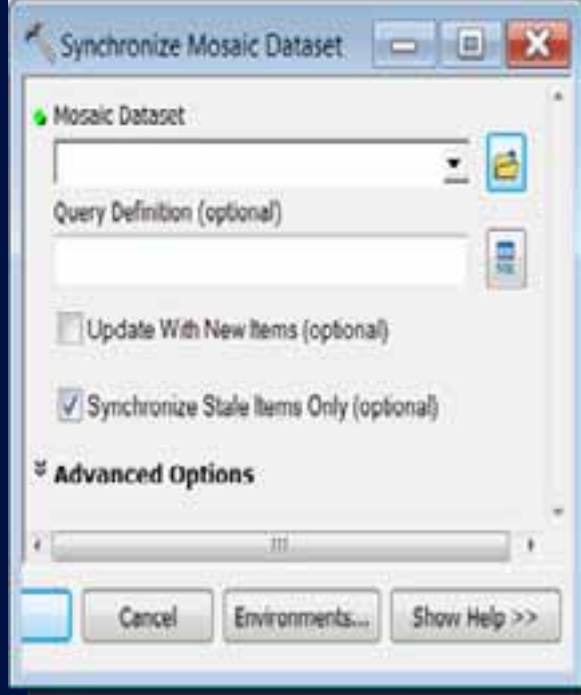

#### **Mosaic Dataset – On-the-fly Processing**

- **Process image on-the-fly**
	- **Image enhancement**
	- **Orthorectification, Pan-sharpen**
	- **Shaded relief, hillshade, etc**

- **Add at mosaic dataset level**
- **Add at raster level**
	- **Apply to the raster**

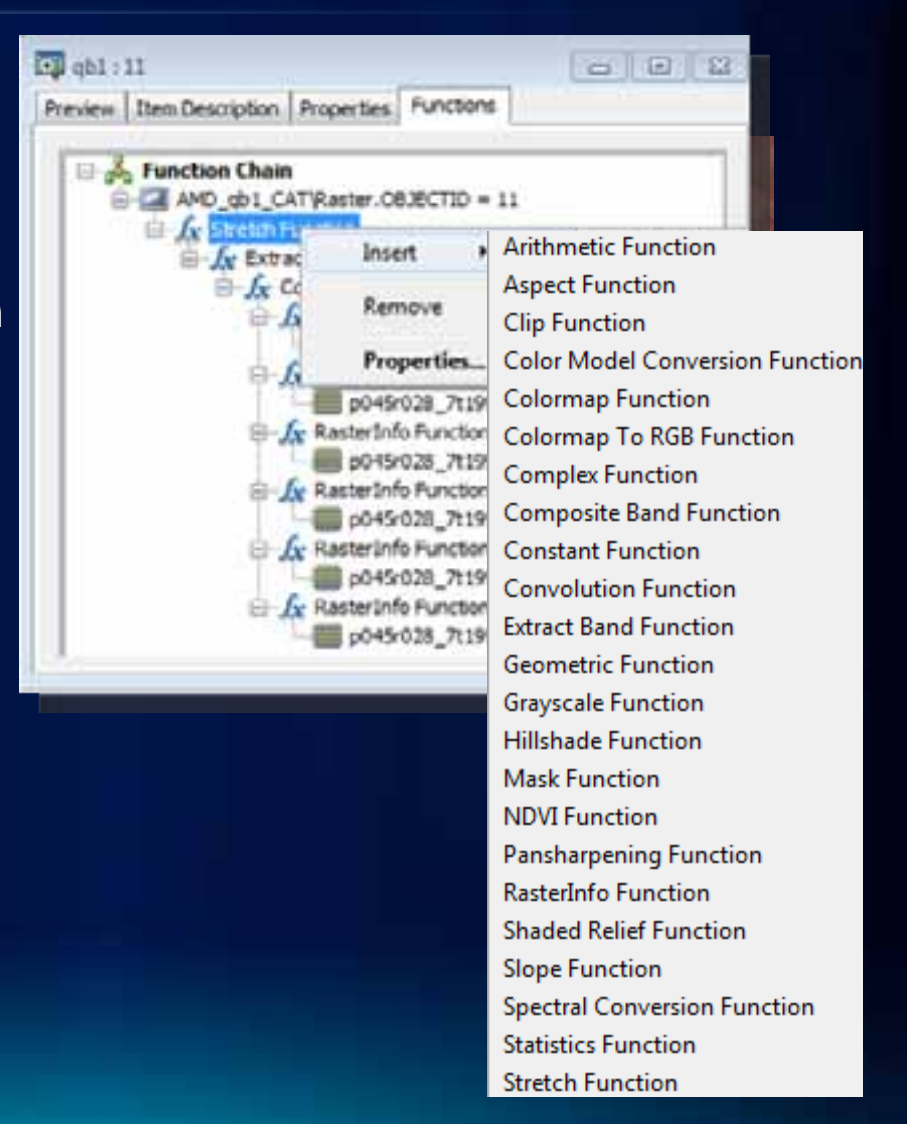

#### **Reference Mosaic Dataset**

- •**References an external mosaic dataset or raster catalog References an external mosaic dataset or raster catalog**
	- **Supported in GDB and file (. Supported in GDB and file (.amd )**
	- **Catalog table is read Catalog table is read -only**
- **Created Created byspecifying specifying**
	- -**Definition query Definition query**
	- - **Area of interest Area of interest**

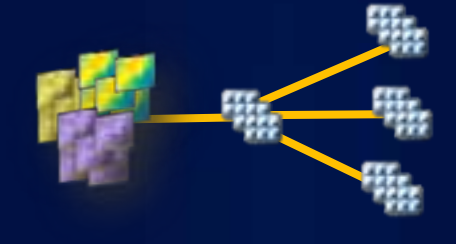

Boundary = My County

Where Sensor = Landsat and Cloud <10%Add NDVI processing

- **Provides multiple views of the** source mosaic dataset
- Prevents editing of the source mosaic dataset

#### **Mosaic Dataset - Derived**

- **Adding mosaic datasets to a mosaic dataset**
	- **Using Table raster type**
	- **Copy all records and the raster type to the master mosaic dataset**
- **Adding selected items of a mosaic dataset**
	- **Save as a mosaic layer**
	- **Add mosaic layer use Table type**
	- **Selected records will be added to mosaic dataset**

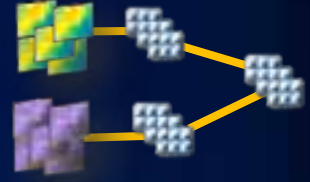

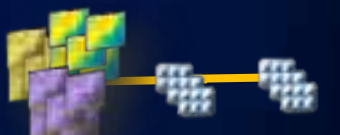

## **Image Management Patterns**

- **Create mosaic datasets with data** of **similar type similar type**
	- •**Elevation Elevation**
	- •**Ortho images of same date Ortho images of same date**
	- **QuickBird/IKONOS**
	- • **Landsat Landsat 5 or 7**
- Create derived mosaic datasets if **needed**
- **Create referenced mosaic datasets**

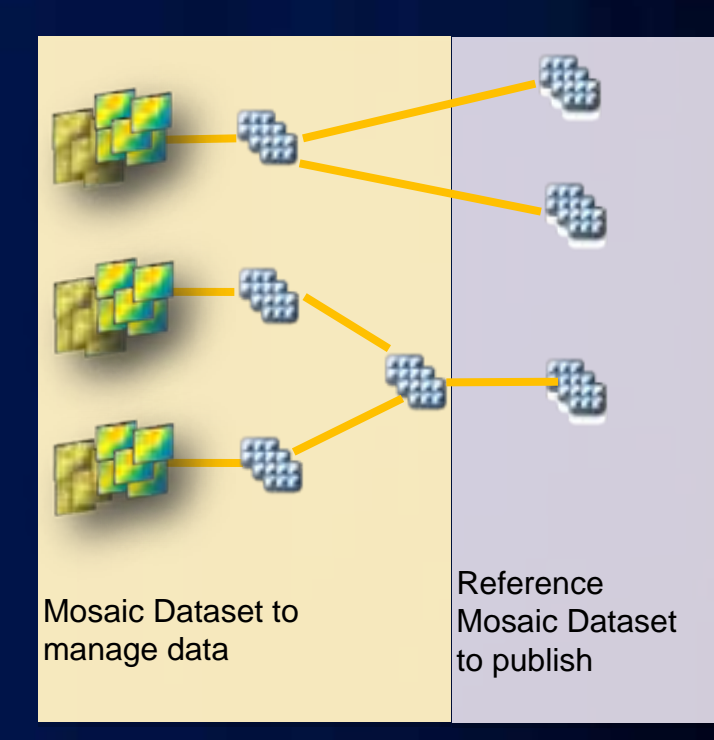

## **Demo: Reference Mosaic Dataset**

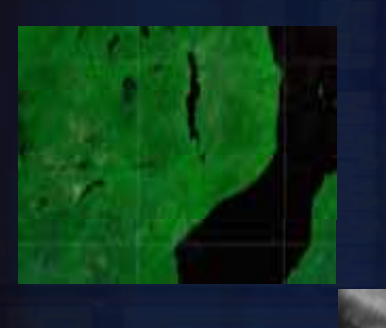

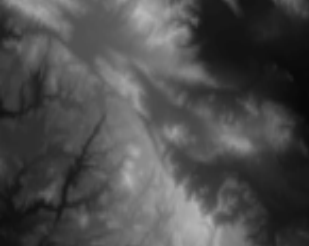

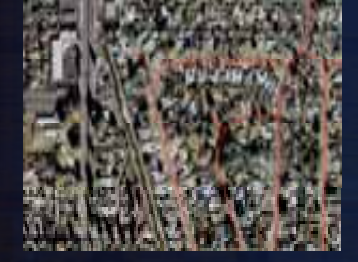

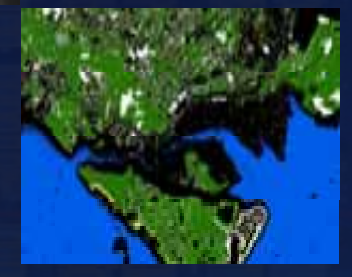

## **Moving a Mosaic Dataset**

- **Move all**
	- **Copy the FGDB where the mosaic dataset resides**
	- **Copy the source and overview images**
	- **Use Repair dialog to repair the paths**
- **Extract a portion**
	- **Create a new folder**
	- **Create a target File geodatabase**
	- **Use Distributed Geodatabase toolbar**
	- **Copy/move the whole folder**

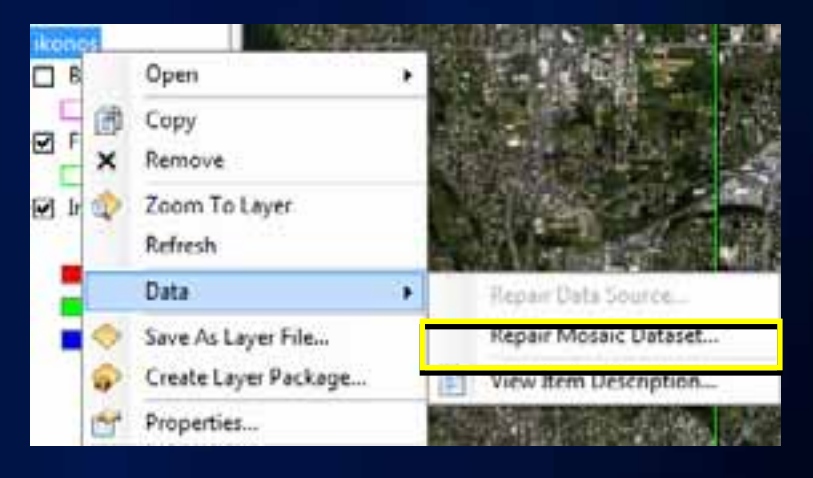

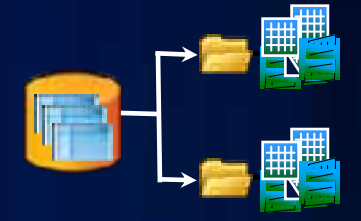

## **Migrating to Mosaic Datasets**

- **From Image Server Service Definition**
	- **Create a mosaic dataset**
	- **Use Image Service Definition raster type**
	- **Add the ISDef file**
- **Raster Process Definition raster type**

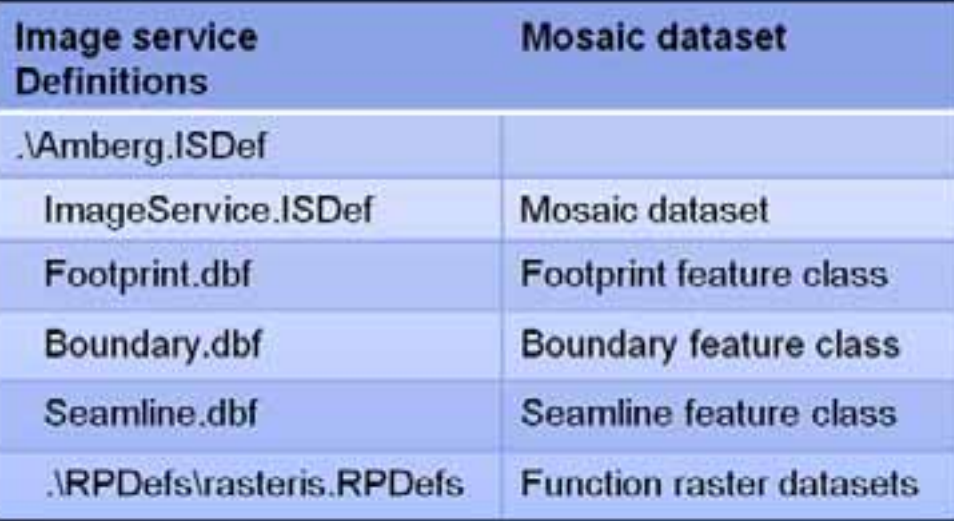

## **Migrating to Mosaic Datasets (Continue)**

#### • **From a raster catalog**

- Create a mosaic dataset
- Use Table type to add
- Raster datasets are re-added as function raster datasets

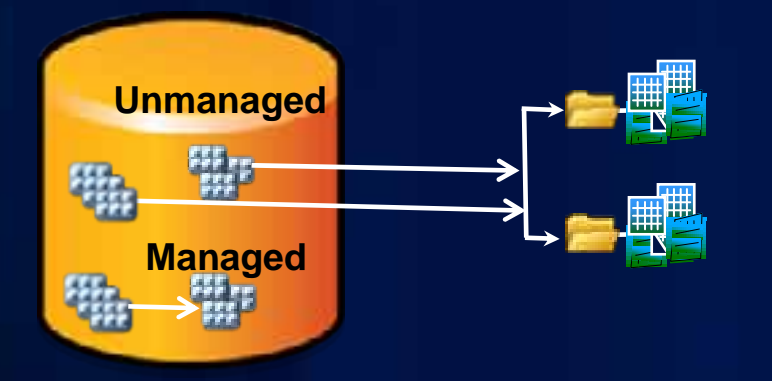

- Find the source data and re-create mosaic dataset

# **Demo: Migrate to Mosaic Dataset**

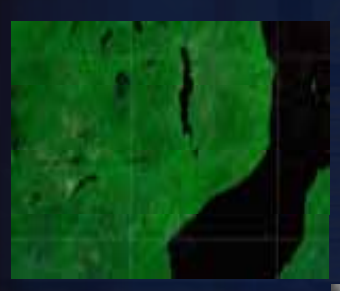

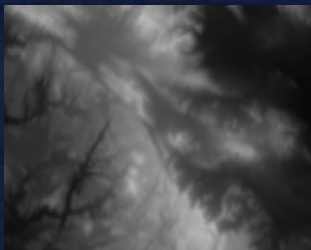

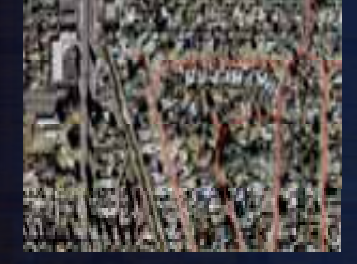

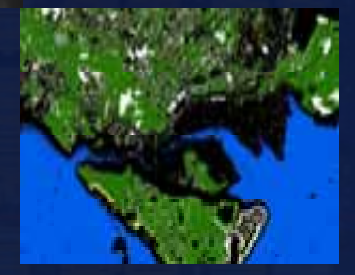

## **Summary**

- **Mosaic dataset advantages**
- **Usage of mosaic datasets**
- **How to build a mosaic dataset**
- **Reference and derived mosaic datasets**
- **Update and deploy mosaic datasets**
- **Migrate to mosaic dataset**

#### **What is New for Mosaic Dataset in 10.1**

- **Support more raster types**
	- **LAS, LASDataset, Terrain**
	- **Radarsat2, Kompsat, Formosat**
- **Many New tools**
	- **Analyze Mosaic Dataset**
	- **Edit Raster Function**
	- **Set Mosaic Dataset Properties**
	- **Alter Mosaic Dataset Schema**
- **New raster functions**
	- **Remap Function/Band Arithmetic Function/Attribute Table Function**
- **Enhancements**
	- **Automatic seamline generation**
	- **Calculate footprint by geometry**
	- **Create good looking mosaic dataset easily**

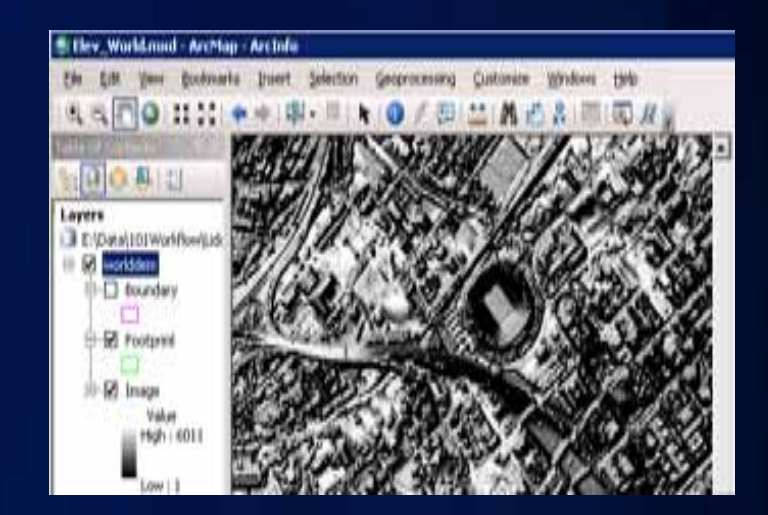

# **Additional Information**

#### **Technical workshops:**

**Introduction to Imagery and Raster Data in ArcGIS** (Tue:1:30, Wed:3:15) **Sharing Imagery and Raster Data in ArcGIS** (Weds:1:30) **Satellite and Aerial Imagery Support in ArcGIS** (Thursday 10:15)

#### **Additional resources:**

**Desktop/Online Help Imagery section at resources.arcgis.com Image Blog <http://blogs.esri.com/Dev/blogs/imagery/default.aspx>**

Fill evaluations online[http://events.esri.com/uc/2011/sessionEvals/index.cfm?fa=app\\_login\\_form](http://events.esri.com/uc/2011/sessionEvals/index.cfm?fa=app_login_form)

# **Questions?**

#### **Evaluations**

Fill evaluations online [http://events.esri.com/uc/2011/sessionEvals/index.cfm?fa=app\\_login](http://events.esri.com/uc/2011/sessionEvals/index.cfm?fa=app_login_form)  \_[form](http://events.esri.com/uc/2011/sessionEvals/index.cfm?fa=app_login_form)

Your comments help us meet your conference needs each year.

THANK YOU VERY MUCH FOR ATTENDING !